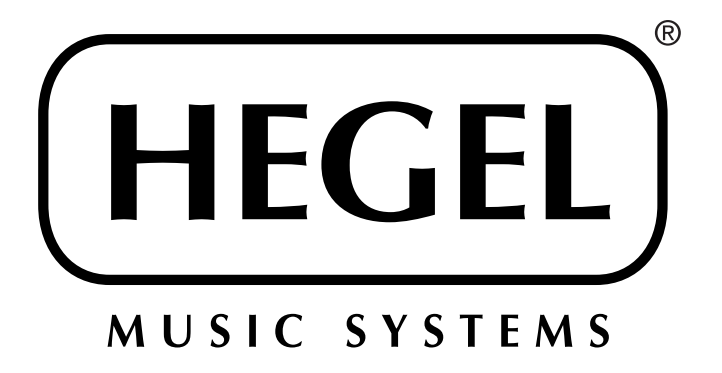

# Hegel H160 интегральный усилитель класса High End

руководство по эксплуатации

## РУКОВОДСТВО ПО ЭКСПЛУАТАЦИИ

Поздравляем вас с приобретением устройства HEGEL!

Интегрированный усилитель Hegel H160 прост в подключении и эксплуатации и не требует от пользователя никаких первоначальных технических знаний. Тем не менее, для того чтобы вы могли максимально реализовать заложенное в усилитель превосходное качество звучания и воспроизведения музыки, далее имеется краткое описание необходимых подключений и операций при эксплуатации аппарата.

Рекомендуем сохранить данное руководство пользователя для обращения к нему при в будущем.

## ИСПОЛЬЗОВАНИЕ АППАРАТА

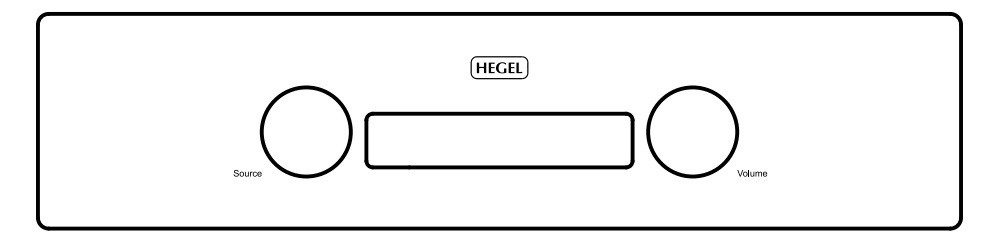

#### **Включение/выключение**

Усилитель включается и выключается кнопкой питания, расположенной слева на днище рядом с передней панелью. При включении несколько секунд уходит на калибровку, в течение которой выходы отключены.

ПРИМЕЧАНИЕ: При включении питания выходы усилителя отключены несколько секунд, в течение которых правая часть дисплея мигает. Это часть процедуры включения, не свидетельствующая о неисправности.

ПРИМЕЧАНИЕ: После выключения подождите не менее 30 секунд, прежде чем включать усилитель снова.

#### **Дисплей**

В левой части дисплея отображается выбранный вход (источник сигнала), а в правой – заданное значение громкости. Мигающее значение громкости означает, что усилитель находится в режиме отключения звука.

#### **Переключатель источников сигнала**

Слева на передней панели расположена ручка переключения источников сигнала. Три буквы, отображаемые на дисплее, означают выбранный источник (вход усилителя).

#### **Регулятор громкости**

Справа на передней панели расположена ручка регулирования громкости. Уровень громкости отображается числом от 0 (отключение звука) до 99 (максимальная громкость) в правой части дисплея. При включении усилителя устанавливается значение громкости, заданное перед выключением. Уровень громкости регулируется путем вращения ручки по или против часовой стрелки либо с прилагаемого пульта дистанционного управления.

#### **Кнопка отключения звука**

При нажатии кнопки Mute на прилагаемом пульте дистанционного управления отключаются выходы на акустические системы и регулируемый линейный выход. Численное значение громкости мигает в знак того, что звук отключен. Для восстановления воспроизведения звука нажмите кнопку Mute или измените уровень громкости поворотным регулятором.

#### **Индикаторы состояния**

Имеющиеся на усилителе индикаторы отображают его текущее состояние.

- Если аппарат подключен к сети, справа в углу дисплея светится точка (после индикации громкости).
- Если возникла проблема подключения, на дисплее после названия входа появляется мигающая точка.
- Если возникла та или иная проблема со встроенным программным обеспечением, на дисплее появляются индикатор «Err» и код ошибки.

## ПОДКЛЮЧЕНИЕ

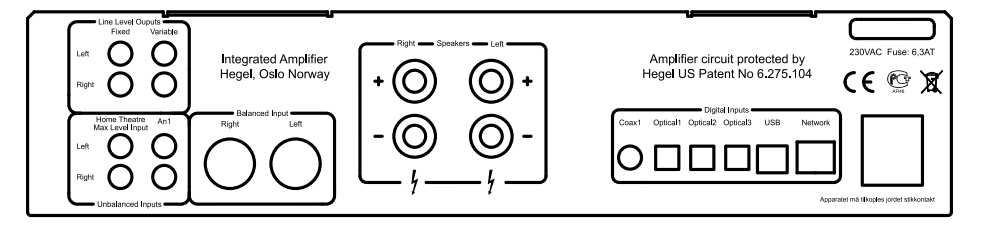

#### **Задняя панель H160**

Перед подключением аудиокабелей и кабеля питания усилитель должен быть ВЫКЛЮЧЕН.

#### **Разъёмы (слева направо):**

Fixed Line Level – выход линейного уровня (RCA). ПРЕДУПРЕЖДЕНИЕ: максимальный уровень сигнала!

Variable Line Level – регулируемый выход линейного уровня (RCA)

Home Theatre – вход сигнала фиксированного уровня (RCA) для подключения AV-ресивера (сигнал от домашнего кинотеатра не воспроизводится при подключённых наушниках)

An1 – стандартный аналоговый вход (RCA)

Balanced Input – стандартный симметричный аналоговый вход (XLR: контакт 1 – земля, контакт 2 – положительная фаза, контакт 3 – отрицательная фаза)

Speakers – выходы для подключения правой (Right) и левой (Left) акустических систем

Digital Inputs – цифровые входы:

Coax1 – цифровой коаксиальный вход типа RCA

Optical1 – цифровой оптический вход типа TOSLINK/EIAJ

Optical2 – цифровой оптический вход типа TOSLINK/EIAJ

Optical3 – цифровой оптический вход типа TOSLINK/EIAJ

USB – компьютерный вход

Network – разъём для подключения к домашней компьютерной сети (LAN - RJ45)

Разъём для подключения к сети переменного тока: 230 / 115 / 100 В в зависимости от страны продажи (встроенный плавкий предохранитель).

## ДОПОЛНИТЕЛЬНЫЕ ФУНКЦИИ

#### **Включение/выключение дисплея**

Кнопка DISP на пульте дистанционного управления, входящем в комплект поставки, предназначена для включения и выключения питания усилителя.

При нажатии кнопки DISP и её удержании дольше 1 секунды дисплей выключается, а при её кратковременном нажатии – включается снова.

#### **Настройка громкости, задаваемой при включении питания**

Можно задать значение громкости, активируемое при включении питания. В качестве меры предосторожности это значение громкости ограничено. Для того, чтобы сделать текущую громкость активируемой при включении питания, нажмите и удерживайте кнопку **DAC+** и нажмите кнопку **VOL-** на пульте дистанционного управления.

#### **Восстановление заводских установок параметров по умолчанию**

При нажатии и удержании кнопки **DAC+** и последующем нажатии кнопки **MUTE** на пульте дистанционного управления восстанавливаются заводские установки параметров усилителя, задаваемые по умолчанию. При этом все заданные пользователем установки стираются (в том числе – установки интернет-протокола), и происходит повторная инициализация усилителя.

## ПУЛЬТ ДИСТАНЦИОННОГО УПРАВЛЕНИЯ RC8

Усилителем Hegel H160 можно управлять с системного пульта дистанционного управления Hegel RC8 (входит в комплект поставки). Как и у других изделий марки Hegel, число кнопок RC8 сведено к минимуму.

Системный пульт ДУ позволяет управлять и другой аппаратурой Hehel (CD-проигрывателями, цифроаналоговыми преобразователями и предусилителями), устраняя необходимость использования нескольких разных пультов.

#### 1. Переход к предыдущему треку на большинстве компьютеров (медиаплееров) 2. Воспроизведение/пауза на большинстве компьютеров (медиаплееров) COMPUTER O O O 3. Переход к следующему треку на большинстве компьютеров (медиаплееров)  $000$ 4. Переключение источников сигнала на ЦАП Hegel  $000$  $000$ 5. Переключение некоторых моделей аппаратуры Hegel в режим пониженного энергопотребления  $Q$   $Q$   $Q$ 6. Включение/выключение дисплея (для выключения – нажмите и удерживайте) 7. Переход к предыдущему треку на CD-проигрывателях Hegel 8. Воспроизведение/пауза на CD-проигрывателях Hegel 9. Переход к следующему треку на CD-проигрывателях Hegel 10. Переключение вашего усилителя Hegel на следующий вход **HEGEL** 11. Остановка воспроизведения/открытие лотка на CD-проигрывателях Hegel 12. Увеличение громкости на усилителях Hegel 13. Переключение вашего усилителя Hegel на предыдущий вход

#### **Кнопки пульта дистанционного управления (слеева направо)**

- 14. Отключение звука на усилителях Hegel
- 15. Уменьшение громкости на усилителях Hegel

В пульте дистанционного управления используются два стандартных элемента питания 1.5 В (LR03 / AAA) (не входят в комплект поставки). Для установки батареек аккуратно выкрутите стандартной крестообразной отверткой четыре винта в нижней части пульта. Не пользуйтесь крестообразной отверткой Pozidriv – она может повредить головки винтов.

Устанавливая батарейки, соблюдайте полярность: совмещайте полюса батареек с метками «+» и «-» внутри батарейного отсека.

Соблюдайте осторожность при вкручивании винтов после установки батареек. Чтобы не повредить резьбу в корпусе пульта, сначала аккуратно вкручивайте винты на несколько витков резьбы вручную. Не затягивайте винты слишком сильно – это может повредить винты и мягкий металлический корпус пульта.

Старайтесь не ронять пульт на пол или любую другую твёрдую поверхность – это может повредить внутренние компоненты пульта.

Во избежание повреждения пульта от утечки электролита из батареек во время транспортировки и хранения батарейки к пульту не прилагаются.

## ИСПОЛЬЗОВАНИЕ СОЕДИНЕНИЯ USB

В случае подключения усилителя H160 к компьютеру USB-кабелем (не входит в комплект поставки) усилитель автоматически распознаётся как звуковая карта стандарта USB во всех новых версиях ОС Windows и МАС и в большинство новых версий Linux.

Если компьютер подключен к усилителю USB-кабелем, вы можете использовать пульт дистанционного управления для пропуска / воспроизведения / приостановки треков в большинстве медиаплееров.

#### При первом подключении компьютера к усилителю

Подключите компьютер к сети интернет и закройте все программные медиаплееры (например, iTunes или Windows Media Player).

#### Устранение неполадок при использовании МАС

Усилитель подключён, но нет звука из акустических систем: последовательно перейдите по пунктам System Preferences - Sound - Output и выберите в качестве выходного устройства «TE7022 Audio w/ SPDIF».

#### 24-битный аудиоконтент

Усилитель Н160 способен принимать 24-битные музыкальные файлы через интерфейс USB. Для передачи 24-битных сигналов с компьютера может потребоваться настройка используемого медиаплеера. варьирующаяся в зависимости от операционной системы и медиа-плеера. Для получения более подробной информации обратитесь к разделу часто задаваемых вопросов в меню медиаплеера.

#### СD-качество и файлы низкого разрешения

Никакая дополнительная настройка не нужна.

## ИСПОЛЬЗОВАНИЕ AirPlay

При использовании функции AirPlay на усилителе Hegel H160 вы можете осуществлять потоковую передачу музыки с имеющегося устройства с поддержкой AirPlay на усилитель. Для сначала подключите сетевой разъём на задней панели усилителя (LAN - RJ45) к локальной сети Ethernet-кабелем через маршрутизатор.

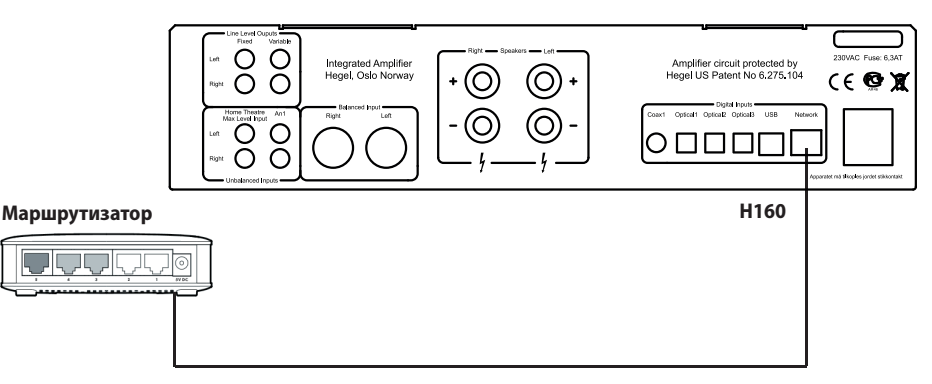

Убедитесь, что усилитель подключён к локальной сети.

По завершении подключения аппарат настроится на протокол динамической конфигурации узла (DHCP). автоматически получит IP-адрес и интегрируется в вашу домашнюю сеть. После этого все устройства с поддержкой AirPlay будут распознавать усилитель в своих списках AirPlay-совместимых акустических систем, где он будет отображаться как «H160» с последующим уникальным номером.

Чтобы активировать функцию AirPlay на вашем AirPlay-совместимом устройстве, необходимо сначала удостовериться, что устройство подключено к той же сети, что и усилитель. Для получения более подробной информации см. руководство по эксплуатации используемого устройства. После активирования функции на дисплее устройства появится иконка AirPlay, вы сможете выбирать усилитель Н160 и осуществлять потоковую передачу музыкальных файлов на него.

Для воспроизведения файлов из библиотеки iTunes через усилитель Hegel H160 инсталлируйте версию iTunes 11 или более позднюю на компьютер на базе ОС Мас или Windows. Запустите iTunes, нажмите на логотип AirPlay и выберите H160. Кроме того, вы можете активировать воспроизведение с помощью нескольких систем: для этого выберите логотип AirPlay, затем опцию «multiple» и пометьте системы, которые хотите слушать. Вы также можете регулировать громкость каждой системы по отдельности.

ПРЕДУПРЕЖДЕНИЕ: Выбрав Н160 в качестве выходного устройства, не забывайте проверять установку громкости в iTunes, прежде чем нажимать кнопку воспроизведения. При включении воспроизведения файлов из библиотеки iTunes через усилитель H160 громкость последнего изменяется на громкость, заданную в iTunes.

Функция AirPlay работает с iPhone. iPad и iPod touch с операционной системой iOS 4.3.3 или более позлней. компьютером Mac с ОС X Mountain Lion или более поздней и компьютером PC с программой iTunes 10.2.2 или более позлней.

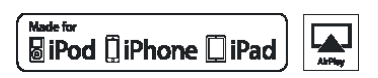

Mаркировка «Made for iPod», «Made for iPhone» или «Made for iPad» означает, что помеченное ею электронное устройство специально разработано для подключения к iPod, iPhone или iPad и сертифицировано разработчиком на соответствие функциональным требованиям компании Apple. Компания Apple не несёт ответственности за эксплуатацию данного устройства или его соответствие нормам безопасности и регулятивным нормам. Имейте в виду, что использование такого устройства в сочетании с iPod, iPhone или iPad может уменьшить эффективность беспроводной связи.

AirPlay, iPad, iPhone, iPod и iPod touch - товарные знаки компании Apple Inc., зарегистрированные в США и лругих странах. В Японии товарный знак iPhone используется по лицензии компании Aiphone K.K.

# СТРАНИЦА НАСТРОЙКИ КОНФИГУРАЦИИ СЕТИ

На странице настройки конфигурации сети можно задать сетевые параметры усилителя – изменить название, установки Интернет-протокола и обновить встроенное программное обеспечение.

Лля получения лоступа к странице настройки на компьютере PC откройте сетевые установки, гле в перечне .<br>Медиа-устройств должен появиться усилитель Hegel H160. Если индикация Hegel H160 не появляется. удостоверьтесь, что сеть настроена на автоматическую раздачу IP-адресов. Когда вы шелкнете «мышью» по индикации Hegel H160, откроется страница Network Configuration.

Для получения доступа к странице настройки на компьютере MAC откройте браузер Safari. В закладках вы найдёте ярлычок Boniour, и здесь появится индикация Hegel H160.

Убедитесь, что ярлычок Bonjour включен в меню Bookmarks (Preferences -> Advanced -> Bonjour).

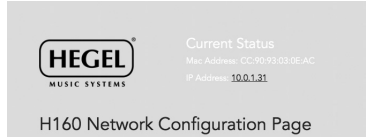

## ВОСПРОИЗВЕДЕНИЕ ФАЙЛОВ НА СЕТЕВОМ УСТРОЙСТВЕ

Усилитель Hegel H160 способен воспроизводить медиа-файлы при помощи того или иного медиа-плеера с поддержкой технологии UPnP.

Для получения информации о настройке медиа-плеера см. прилагаемое к нему руководство пользователя.

Усилитель Hegel H160 поддерживает следующие форматы файлов, воспроизводимых посредством UPnPсовместимого плеера:

PCM (WAV/AIFF) FI AC MP<sub>3</sub> Oaa

## УПАКОВКА И ТРАНСПОРТИРОВКА

Упаковывая усилитель для перевозки, соблюдайте следующие инструкции во избежание повреждения аппарата:

- 1. Поместите усилитель в пластиковый пакет. Проследите за тем, чтобы пакет не сильно давил на ручки управления - это может повредить их во время транспортировки.
- 2. Аккуратно наденьте по бокам усилителя прилагаемые амортизирующие прокладки. Усилитель тяжёлый, поэтому поднимайте его с осторожностью.
- 3. Чтобы поднять усилитель, беритесь за центральную часть задней и передней панелей; не прикасайтесь к регулятору громкости и переключателю источников сигнала, чтобы их не повредить. Перед помешением усилителя в коробку убедитесь, что амортизирующие прокладки остаются плотно зафиксированными по бокам аппарата.

## ЧИСТКА

Отпечатки пальцев или пятна на передней панели или верхней крышке можно удалять тканью, слегка смоченной тёплой водой или мягким моющим средством, пригодным для чистки зеркал и окон. Ни в коем случае не разбрызгивайте и не наносите жидкие очистители прямо на усилитель, так как прямое нанесение жидкостей может привести к повреждению внутренних электронных компонентов.

## ТЕХНИЧЕСКИЕ ХАРАКТЕРИСТИКИ

Выходная мощность: 150 Вт + 150 Вт при 8 Ом, 250 Вт + 250 Вт при 4 Ом Аналоговые входы: 1 симметричный (XLR), 1 несимметричный (RCA), 1 для домашнего кинотеатра (RCA) Аналоговые выходы: 1 фиксированный линейного уровня (RCA), 1 регулируемый линейного уровня (RCA) Цифровые входы: 1 коаксиальный S/PDIF, 3 оптических S/PDIF, 1 USB, 1 для подключения к компьютерной сети (RJ45) Частотный диапазон: 5 Гц – 100 кГц Соотношение сигнал/шум: >100 дБ Перекрёстные помехи: < -100 дБ Искажения: менее 0.005% при 50 Вт, 8 Ом, 1 кГц Интермодуляционные искажения: менее 0.01% (19 кГц + 20 кГц) Коэффициент демпфирования: более 1000 (главный каскад усиления мощности) Габариты (В x Ш x Г, с учетом опор): 120 x 430 x 410 мм Вес: 19 кг

#### **ПРЕДУПРЕЖДЕНИЕ**

Вскрывать и ремонтировать аппаратуру Hegel имеют право только сертифицированные специалисты. Выпускаемые нами устройства содержат электронные компоненты, которые могут вызвать серьёзное поражение электрическим током. Работы, выполняемые на аппаратуре Hegel лицами, не имеющими надлежащей квалификации, могут стать причиной технического повреждения или травмы.

Вскрытие аппарата лицом, не имеющим соответствующих полномочий, лишает пользователя права на гарантийное обслуживание.

Не оставляйте аппарат под дождём или в помещении с повышенной влажностью.

## ГАРАНТИЙНЫЕ ОБЯЗАТЕЛЬСТВА

Все изделия компании Hegel защищены двухлетней гарантией на отсутствие дефектов материалов и изготовления.

Для получения доополнительной информации обратитесь к официальному дилеру Hegel или посетите сайт www.hegel.com.

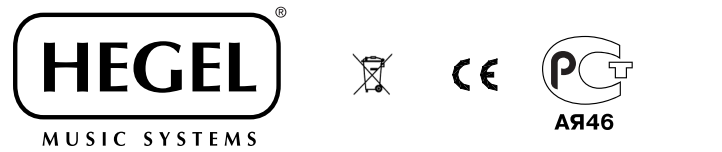

www.hegel.com